**MDTP Diagnostic Tutorial**

## **Downloading or Printing Student Letters**

**Note**: Instructions given in this document assumes at least one class has taken an exam.

1) Click on either **'Classes'** in the top menu, and then **'All Classes' or** the **'All Classes'** option on the dashboard

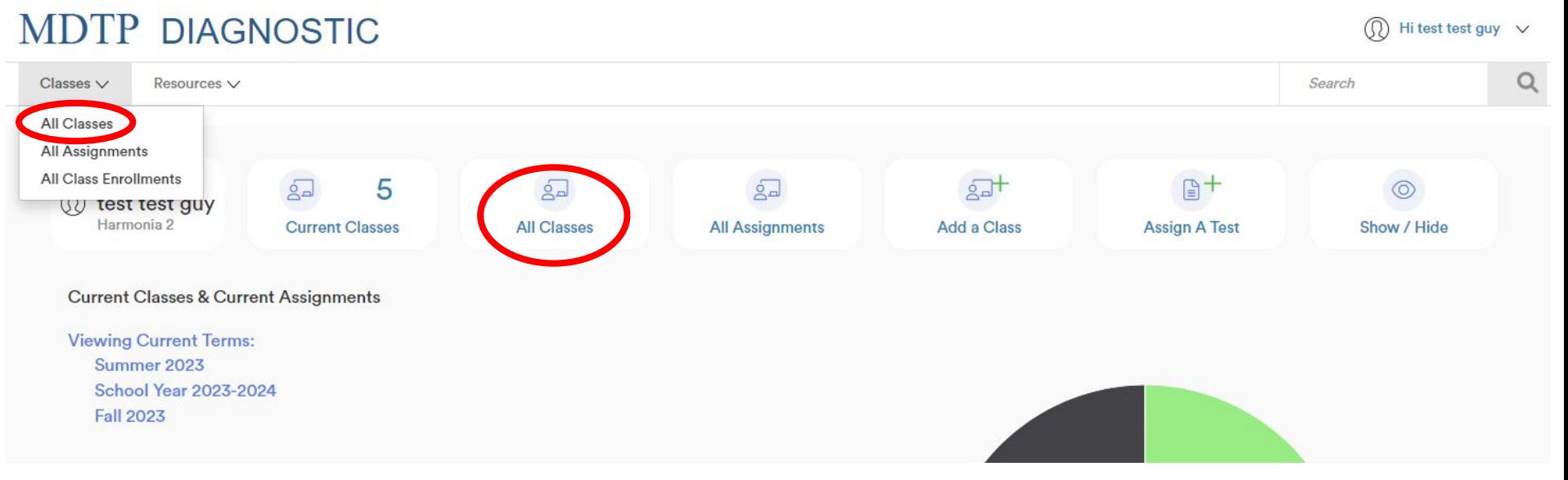

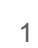

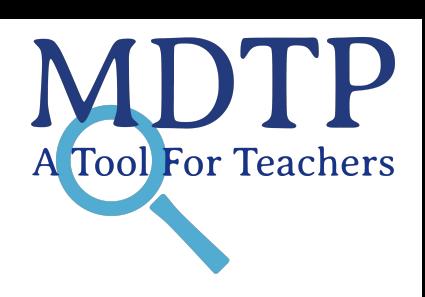

2) Click on the action button next to the class and select "**View**".

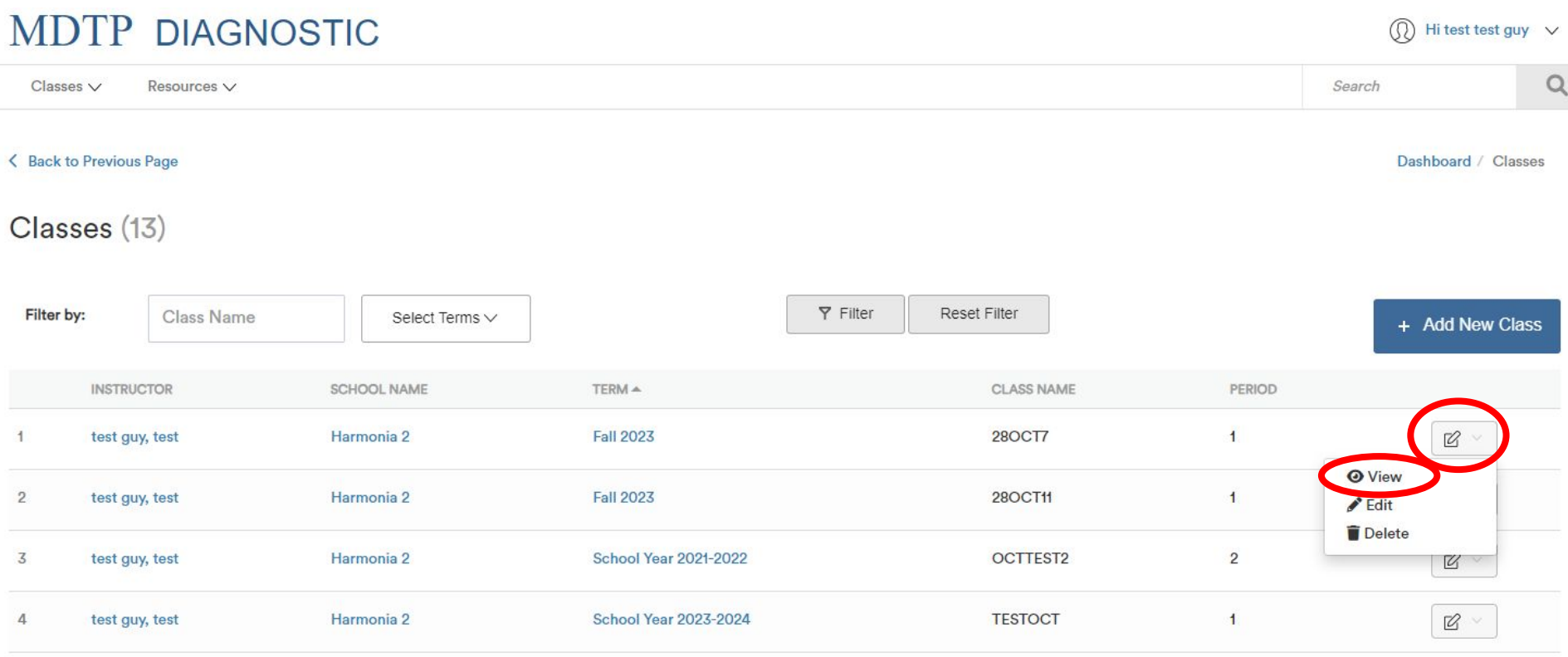

3) Click on the action button next to the test and select "**Report**".

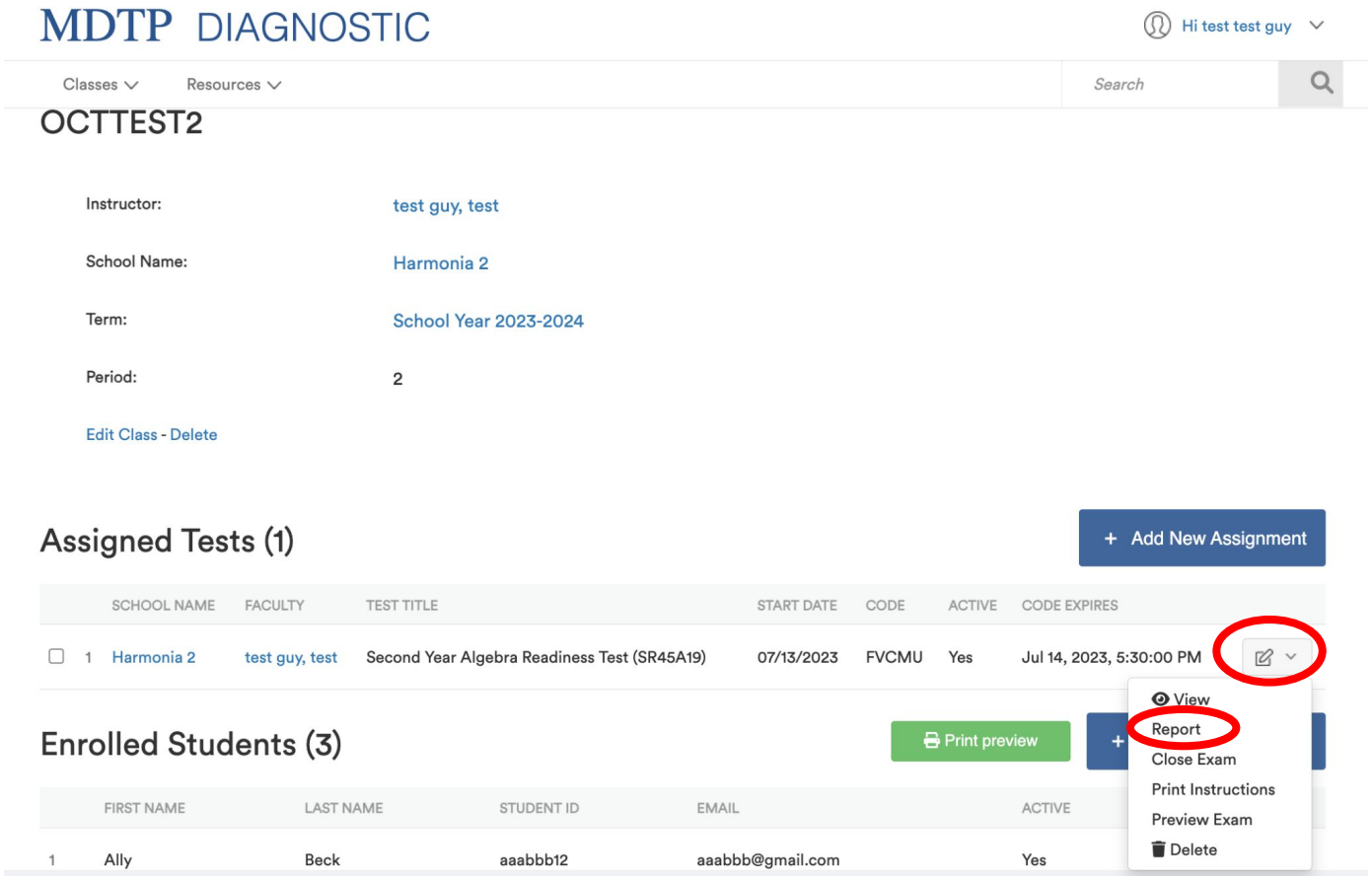

4) Click the checkbox if you want to include student IDs in the student letter. Click on **Student Letters** then click **PDF**.

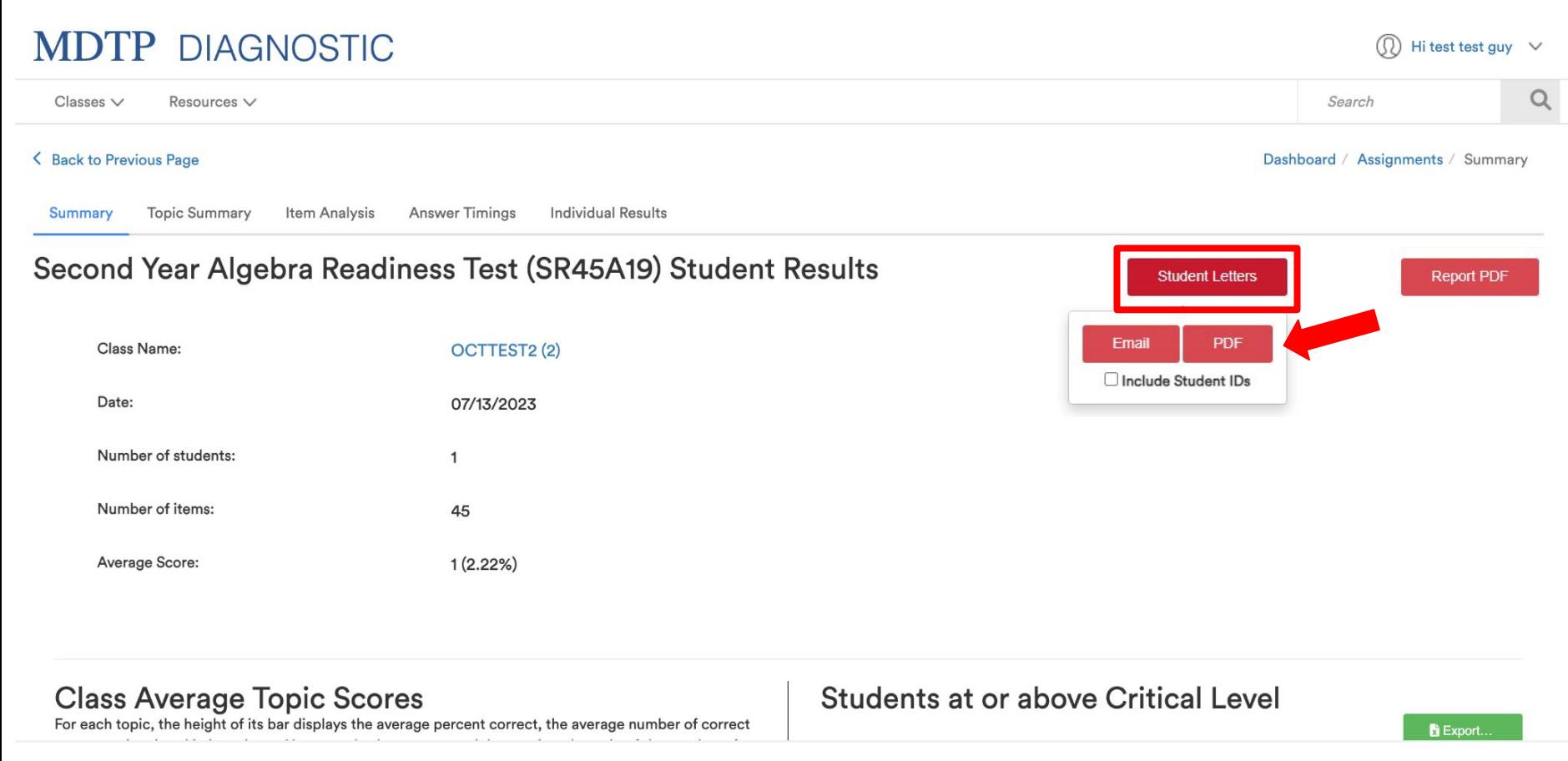

5) A new window will open with the PDF version of the student letters. Download or print the student letters by clicking download or print button.

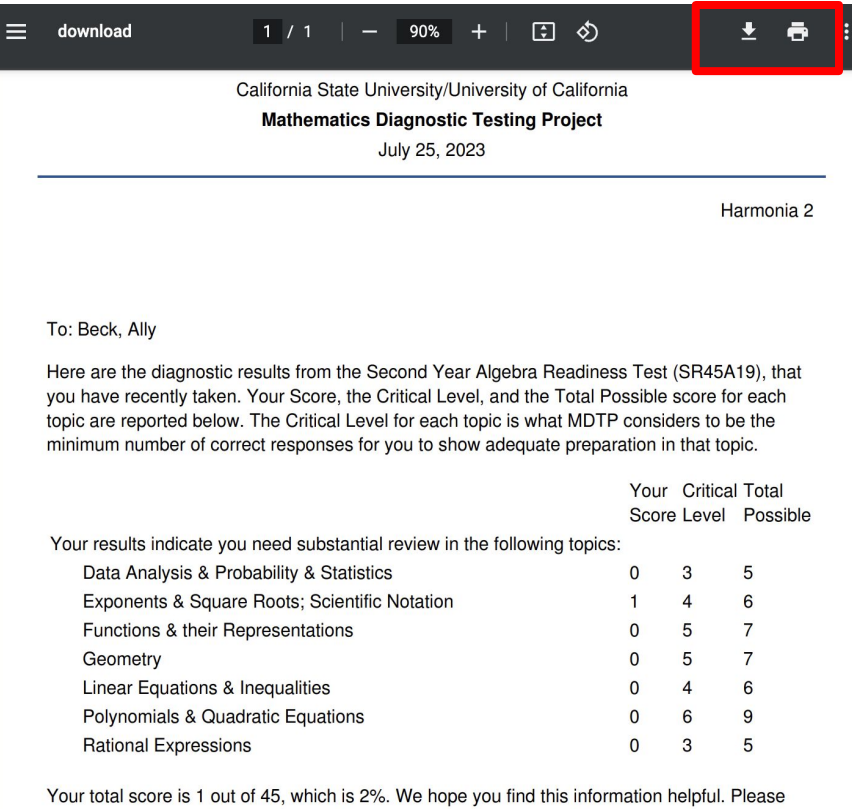

contact your teacher for specific activities and assignments that will aid in any necessary review.

DTP **MDTP Diagnostic Tutorial Emailing Student Letters A Tool For Teachers** 1) Locate your class and select report as mentioned in slides 1 - 4. Click **Student Letters** then click **Email.** Click the checkbox if you want to include student IDs in the student letter. **MDTP DIAGNOSTIC** Hi test test guy  $\vee$  $\alpha$ Resources V Search  $\text{Classes}$ K Back to Previous Page Dashboard / Assignments / Summary Summary **Topic Summary** Item Analysis **Answer Timings** Individual Results Second Year Algebra Readiness Test (SR45A19) Student Results **Report PDF Student Letters** Email Class Name: **PDF** OCTTEST<sub>2</sub>(2) Include Student IDs Date: 07/13/2023 Number of students:  $\overline{1}$ Number of items: 45

Average Score:  $1(2.22%)$ 

Only students that have data for this assignment will appear on this page.

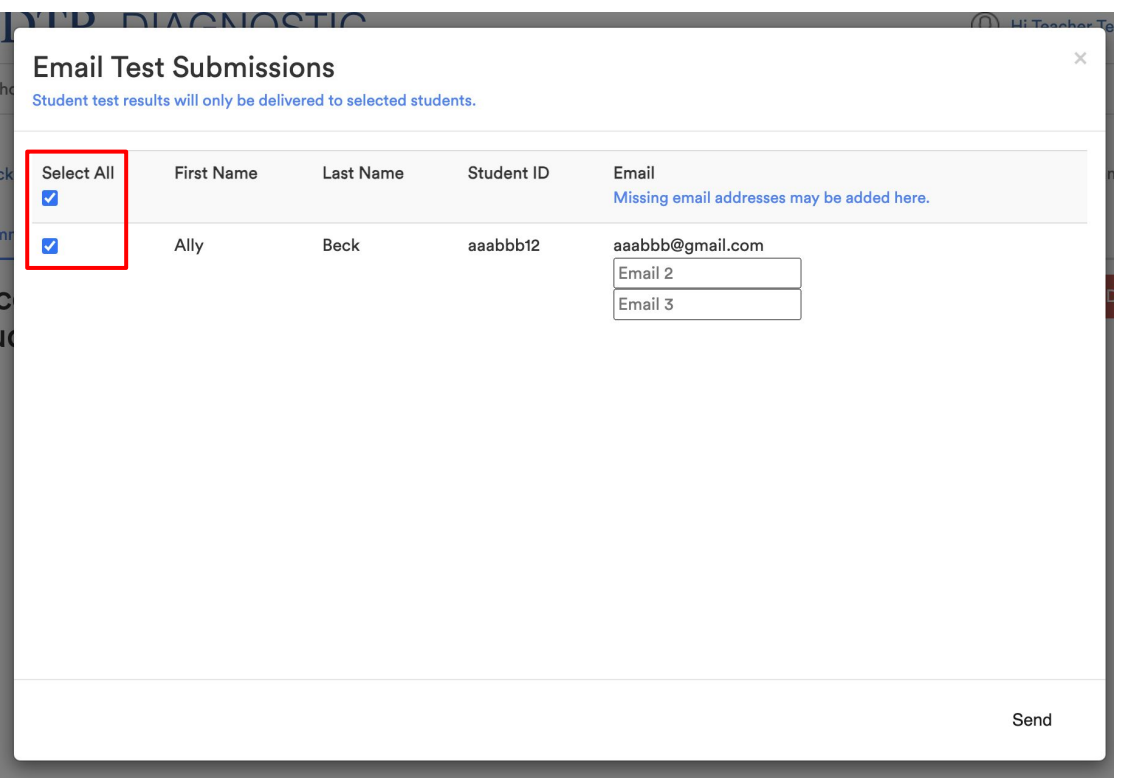

If student emails have been added, the emails will be displayed. Select which students to email their results.

If student emails have not been added, you may add student emails directly from this page.

To learn more about adding student emails to an entire class, see the **"Adding Student Emails to an Existing Class"** tutorial for more details.

## This is what it looks like when the results have been sent. Emails may be sent during off-peak hours (7 PM - 6 AM).

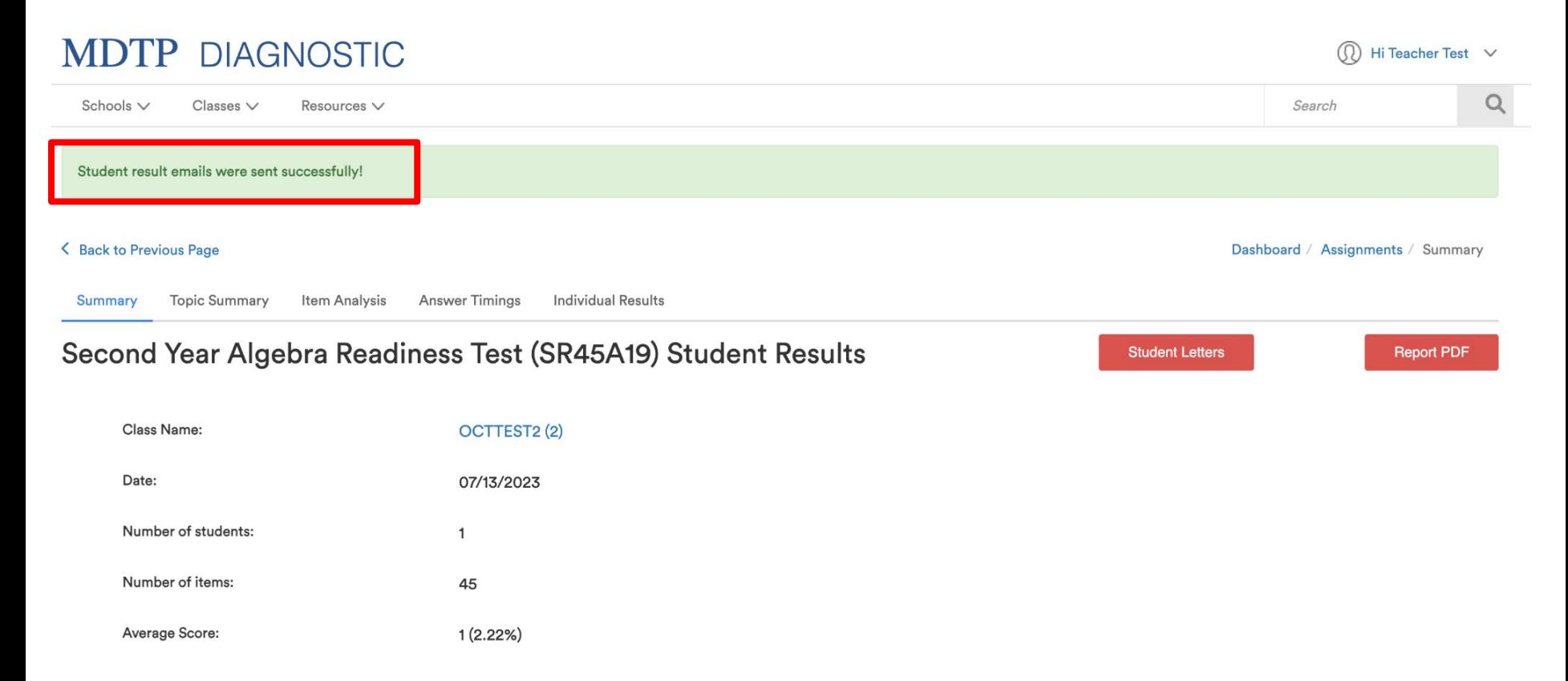

This is an example of the email that students receive. Emails are sent from the address lea-noreply@ucsd.edu

**MDTP Student Results External** Inbox x

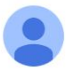

Do not reply <lea-noreply@ucsd.edu> to mdtp  $\sim$ 

10:46 AM (4 minutes ago)  $\ddot{\cdot}$ ⊀≿  $\leftarrow$ 

Harmonia 2

 $\oplus$ ☑

## To: Beck, Ally

 $\cdot$ 

Here are the diagnostic results from the Second Year Algebra Readiness Test (SR45A19), that you have recently taken. Your Score, the Critical Level, and the Total Possible score for each topic are reported below. The Critical Level for each topic is what MDTP considers to be the minimum number of correct responses for you to show adequate preparation in that topic.

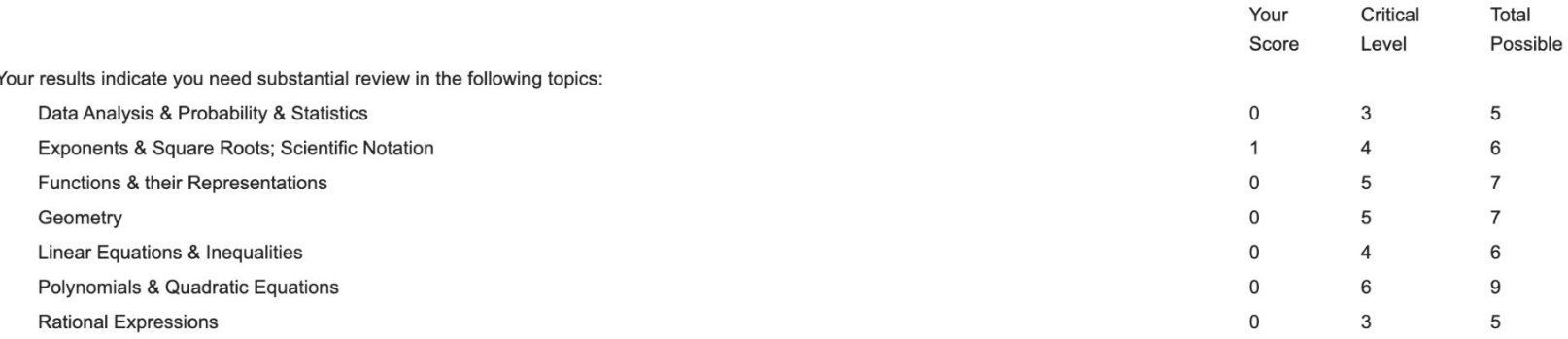

Your total score is 1 out of 45, which is 2%. We hope you find this information helpful. Please contact your teacher for specific activities and assignments that will aid in any necessary review.

If a new student takes the test after an email has been sent, it is possible to send the results to only the new student. Add their email and select only the new student, then click "**Send**".

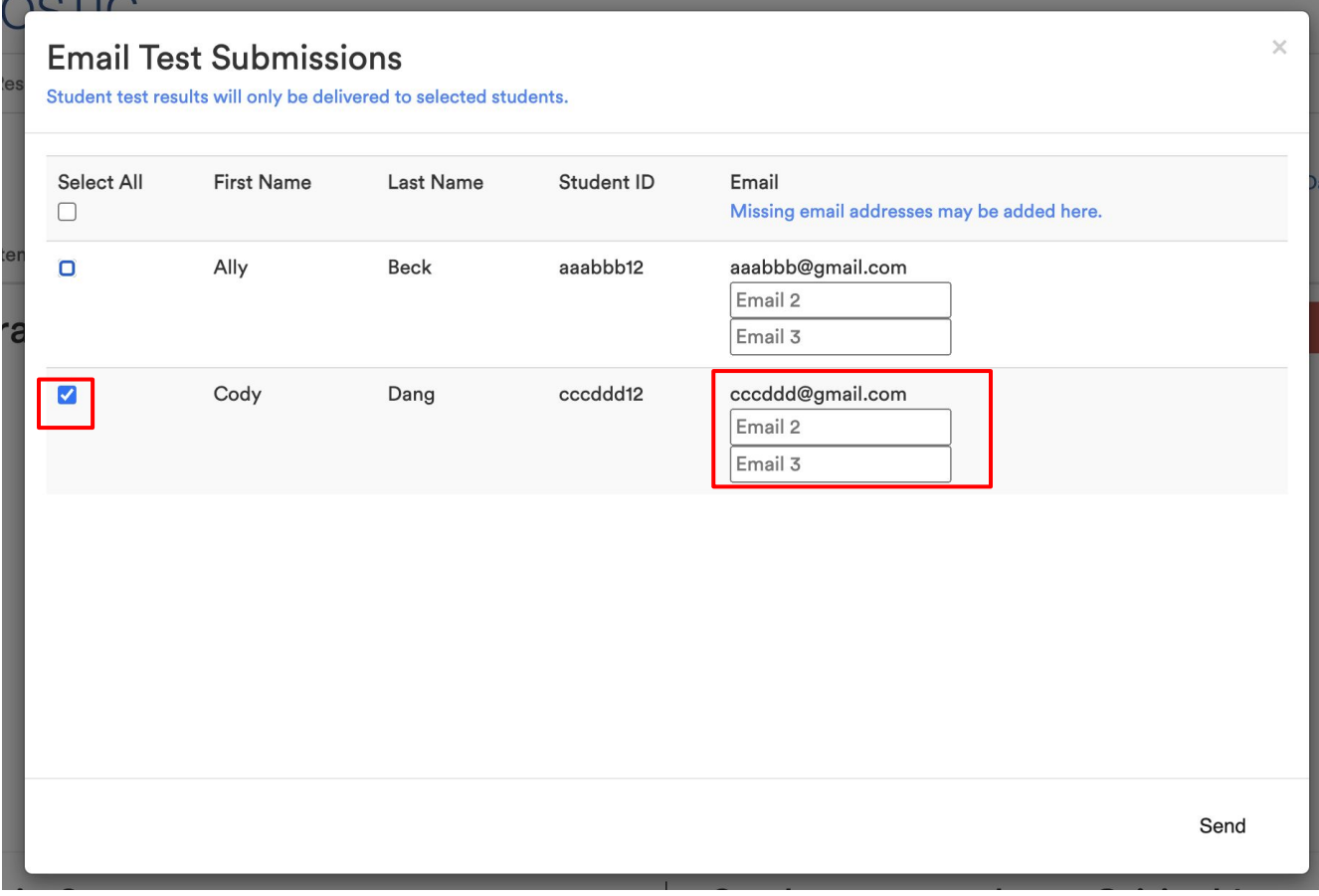